**Making payments online is the most convenient way to pay your fees. You may pay online with a Credit/Debit Card by logging into you Student Information System "SIS":**

**[http://www.mycollege.laccd.edu](http://www.mycollege.laccd.edu/) or<https://sso.laccd.edu/adfs/ls/idpinitiatedsignon.aspx?loginToRp=csprd.laccd.edu>**

**To view and pay fees in your portal, on the home screen click on the following:**

# **\*STUDENT ACCOUNT**

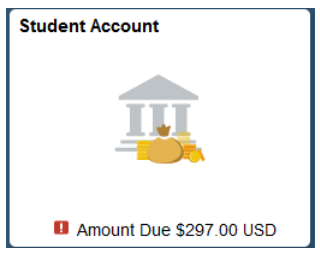

## **\*ACCOUNT SERVICES**

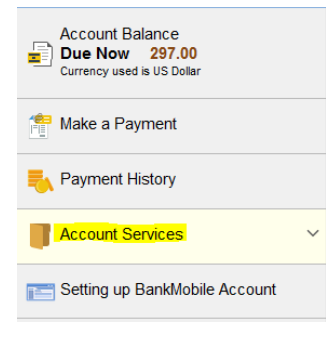

# **\*CHARGES DUE**

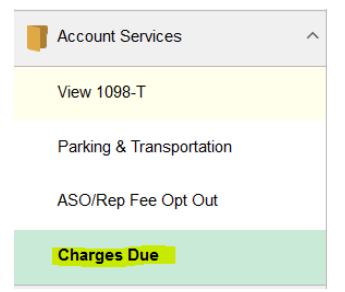

**On this screen, you can view due dates and totals due on your account. After review, click the "Make a Payment" button.**

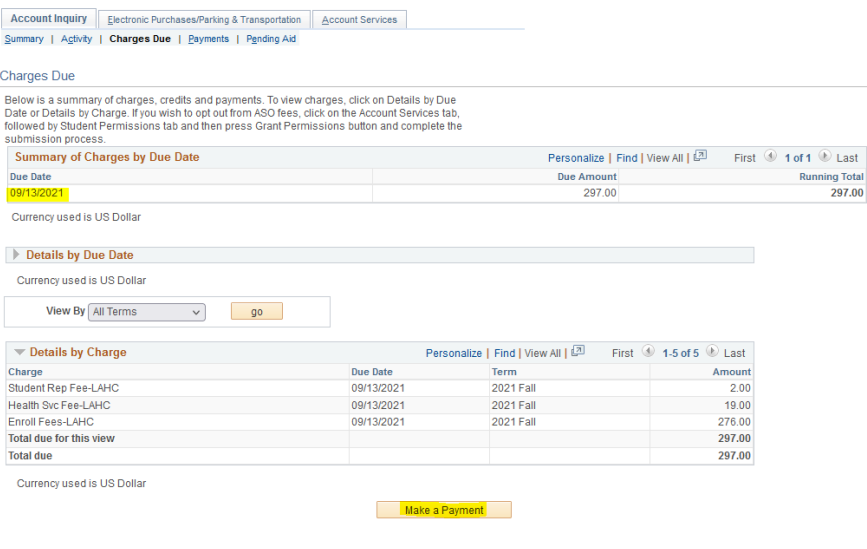

## **\*SPECIFY THE AMOUNT YOU WANT TO PAY**

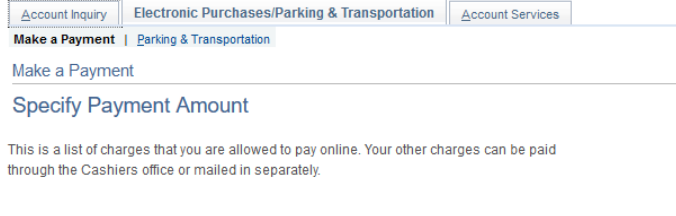

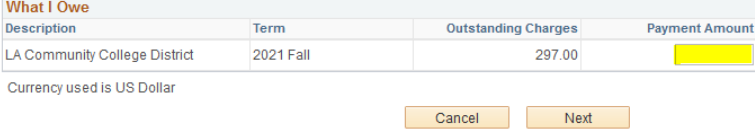

# **\*CONFIRM THE AMOUNT YOU ARE PAYING**

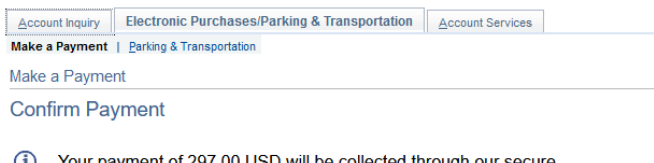

Your payment of 297.00 USD will be collected through our secure  $\circled{1}$ third party payment provider.

Cancel Previous Continue to Make Payment

#### **\*ENTER PAYMENT INFORMATION**

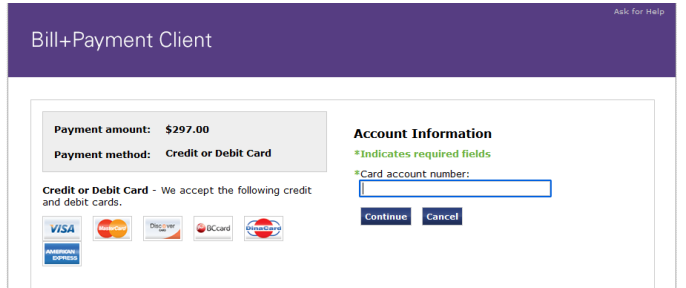

#### **\*ENTER ACCOUNT INFORMATION**

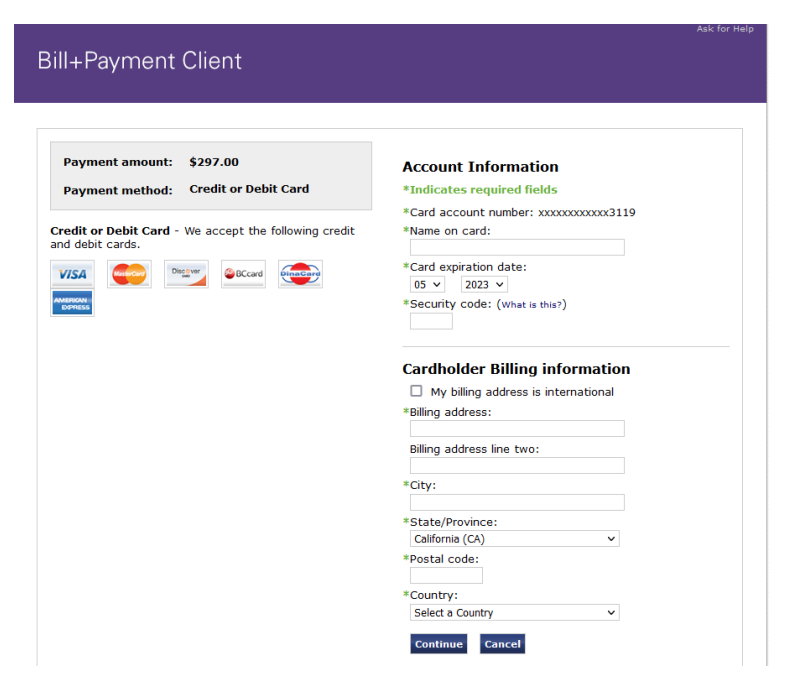

## **\*SUBMIT PAYMENT**

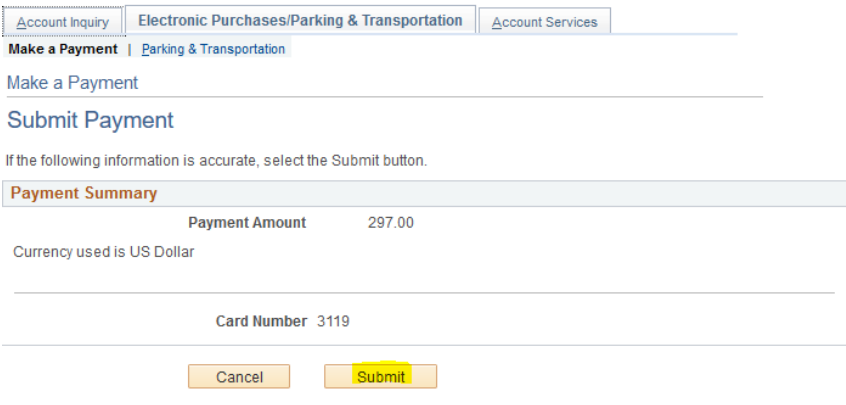

# **\*WHEN THE PAYMENT PROCESS IS COMPLETE, YOU WILL SEE THE FOLLOWING SCREEN**

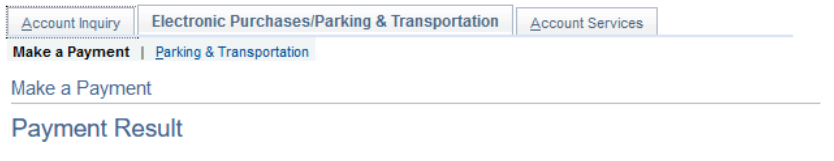

Your payment has been accepted. Save the following information for your reference.